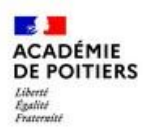

Fiche responsables légaux Educonnect 2021-2022 Ajout d'élèves (rattachement des enfants) dans l'espace personnel Educonnect

Vous trouverez ci-dessous un pas-à-pas décrivant les actions à réaliser par un responsable légal pour rattacher ses enfants sur un seul compte Educonnect. Toutes les actions se feront à partir du site "Lycée Connecté" [\(https://lyceeconnecte.fr/\)](https://lyceeconnecte.fr/).

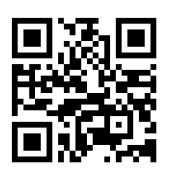

Y EDUCONNECT

## **\*\* Ajout d'élèves (rattachement des enfants) dans l'espace personnel Educonnect \*\***

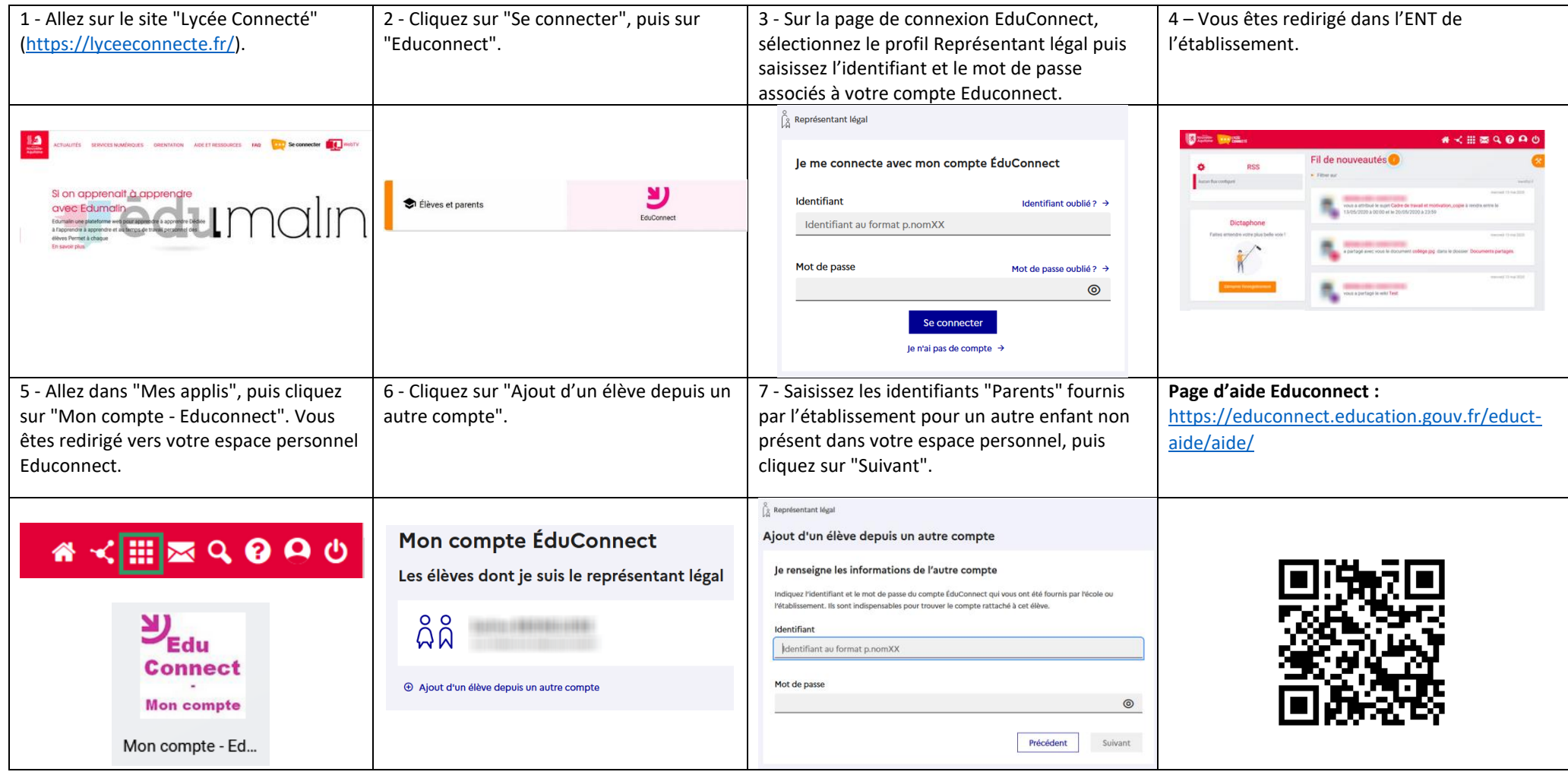